# **UNIVERSIDAD DE SONORA**

## **DIVISIÓN DE INGENIERÍA**

### **Departamento de Ingeniería Industrial**

**DESARROLLO E IMPLEMENTACION DE UN PORTAL WEB PARA LA INTEGRACION DE LOS DISTINTOS DEPARTAMENTOS Y CENTRALIZACION DE LA INFORMACIÓN**

## **Reporte de Prácticas Profesionales**

## **PRESENTA: Erick Adrián Retes López**

## **INGENIERO EN SISTEMAS DE INFORMACIÓN**

Director: Guzmán Gerardo Alfonso Sánchez Schmitz

### **1. INTRODUCCIÓN**

En la Universidad de Sonora, en la carrera Ingeniería en Sistemas de Información es importante el desarrollo productivo y empresarial con los alumnos, porque con ello se implementa el enfoque educativo y creativo ya aprendido dentro de lapso universitario en la industrial, la carrera a nivel licenciatura se contempla de un plan de estudio con prácticas profesionales con valor 20 créditos con un total de 340 horas o más.

Para cumplir con este requisito es necesario realizar dichas prácticas profesionales con el fin de obtener experiencia tanto laboral como personal, es por ello que fue necesario solicitar permiso a la empresa para poder realizarlas con ellos, la empresa actualmente no cuenta con un área de desarrollo de software más sin embargo si cuenta con su área de TI pero enfocados principalmente en las telecomunicaciones dejando a un lado la programación.

GASERVICIO S.A de C.V en este caso fue la empresa que me brindó la oportunidad de poder desarrollar el proyecto dentro del corporativo, ya que cuenta con 11 instalaciones más distribuidas en la ciudad que son las encargadas de la venta de mezcla de hidrocarburos comúnmente conocida como gasolina.

El proyecto se llevó a cabo en un lapso de 2.5 meses ya que era necesario contar con él para poder realizar las operaciones diarias de manera más eficiente y con ello elevar la productividad del corporativo, ya que cuentan con varios departamentos que manejan distintos procesos con la información obtenida de las gasolineras.

En el transcurso de la estancia en la empresa GASERVICIO S.A de C.V dentro del corporativo se tuvo que llevar a cabo un aprendizaje de los distintos departamentos que existen con el fin de poder entender el proceso que tiene cada uno de ellos, su forma de trabajo, ver sus conceptos, sus tiempos y por ende poder realizar el portal para mejorar dichos procesos y entregar un trabajo de calidad.

#### **1.1 BREVE EXPLICACION DEL PROYECTO O ACTIVIDAD**

La función principal fue desarrollar un sistema que no únicamente un solo departamento pudiera utilizar, si no varios, ya que la información recopilada por las distintas estaciones de servicio aunque sea la misma cada departamento hace interpretación de manera distinta y siempre solicitan la misma información, con esto se generan reportes diarios, semanales y mensuales.

La idea fue realizar un portal para que los departamentos que hagan uso de esta herramienta dejen de lado los archivos Excel y Word; y a sus vez, tener un respaldo en la base de datos de toda la información y no depender de dichos archivos ya que como conocemos estos archivos pueden dañarse, borrarse o actualizarse, se necesitan tener respaldos continuos en distintos dispositivos y la manera de transmitir la información se realiza por Google Drive, Correo electrónico, carpetas compartidas, Dropbox y hasta por FTP.

Todo esto con la finalidad de poder estar actualizados y llevar un mejor manejo de la información proporcionadas por las estaciones, así como una mejor administración en sus reportes.

#### **1.2 OBJETIVOS**

El objetivo principal es unir los distintos departamentos del corporativo en un mismo portal y compartan la misma información, tener un mejor control de dicha información ya que es de carácter confidencial, controlar los accesos, los usuarios, quien ingresa y que hacen en el portal cada uno de ellos.

También inculcar a todo el personal al uso de las nuevas herramientas y al fácil acceso de la información con pocos clics para llevar a cabo cada uno de sus reportes de una forma más fácil y sencilla.

### **2. DESCRIPCION DEL CONTEXTO**

GASERVICIO S.A de C.V es una de las gasolineras más conocidas en la ciudad que cuenta con sus propias estaciones en total 10, una más en el Poblado Miguel Alemán y otras más en red que ofrecen un mejor servicio a los clientes fuera de la ciudad teniendo presencia en todo el estado de Sonora, Baja California y Sinaloa.

También cuenta con un área de venta la cual se encarga de ofrecer auto consumo a los clientes que demandan gran cantidad de combustible al igual de atraer más clientes a la empresa.

Uno de los principales puntos a favor es el control de flotilla para un mejor control y el crédito que ofrecen a los clientes para el consumo del combustible.

#### **2.1 EQUIPAMIENTO E INSTALACIONES**

Las instalaciones de GASERVICIO S.A de C.V cuenta con su propia torre incluyendo el corporativo y sus propias antenas para realizar los enlaces punto a punto de internet, el corporativo cuenta con un servicio de fibra optica y otro proveedor de internet en caso de que el principal falle.

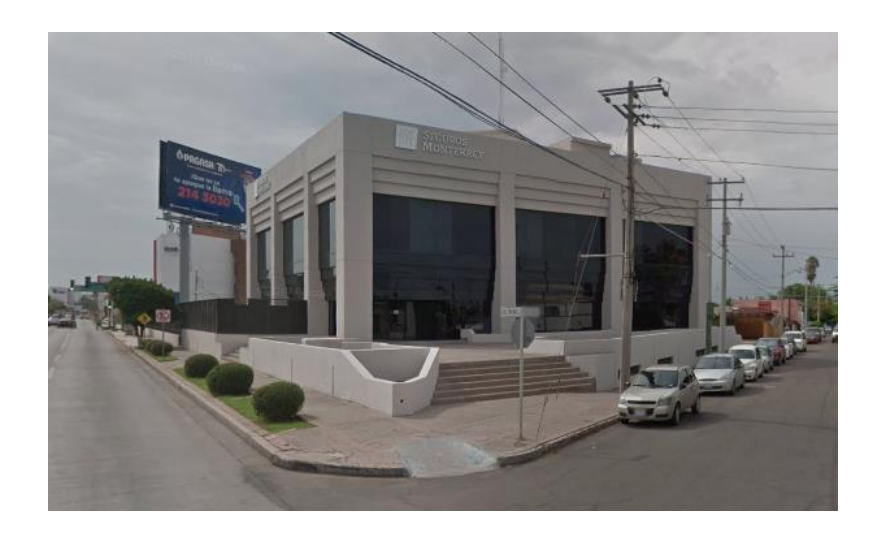

Figura 2.1 Vista del corporativo, compartiendo edificio con Seguros Monterrey.

En el corporativo se encuentra todo lo administrativo y el área de sistemas de información en donde se realizaron las prácticas profesionales; cada una de las estaciones cuenta con su propio servidor al igual que el corporativo que en este caso cuenta con 3 servidores, FTP y una página web de la gasolinera.

#### **2.2 NORMATIVIDAD DE LA UNIDAD RECEPTORA**

La Empresa actualmente se comprende de diferentes tipos de actividades que son comerciales e industriales entre otras, por lo que es necesario contar con sistemas de calidad tanto de producción, seguridad y medio ambiente. Algunas de estas normas se enlistan en la siguiente tabla:

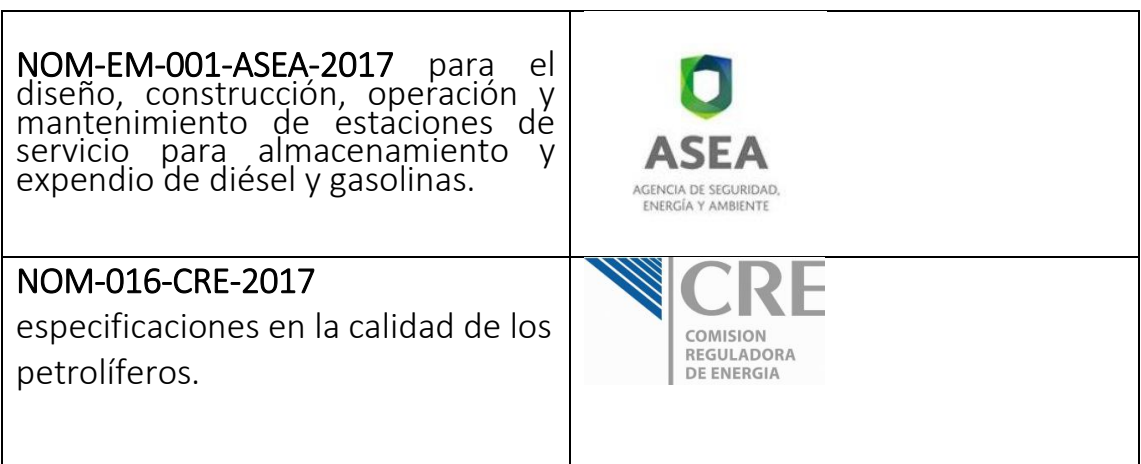

### **3. FUNDAMENTO TEÓRICO DE LAS HERRAMIENTAS Y CONOCIMIENTOS APLICADOS**

#### **3.1 SISTEMAS BASADOS EN WEB**

Gracias al desarrollo de la tecnología, ahora es posible contar con sistemas que facilitan el trabajo diario. Los sistemas que ofrecemos, trabajan en entorno cliente-servidor; permiten concentrar en el servidor todas las tareas de procesamiento y almacenamiento de datos y brindan servicios a los clientes.

Estos sistemas pueden ser implementados en redes de área local LAN, redes de área extensa WAN o a través de internet. Algunas ventajas de tener un sistema funcionando en internet son:

Permiten un contacto continuo con sus clientes y/o tele trabajadores desde cualquier lugar y a cualquier hora.

Pueden acceder a la información de su empresa como si estuvieran en ella.

Los clientes o usuarios del sistema no necesitan tener instalados programas complejos, acceden al sistema a través de un navegador de internet.

Las modificaciones y actualizaciones en el sistema se las pueden realizar remotamente, si se tiene acceso al servidor.

(Dibel soluciones en Tecnologia, 2016)

#### **3.2 HERRAMIENTAS DE DESARROLLO UTILIZADAS**

Las herramientas de programación, son aquellas que permiten realizar aplicativos, programas, rutinas, utilitarios y sistemas para que la parte física del computador u ordenador, funcione y pueda producir resultados.

Hoy en día existen múltiples herramientas de programación en el mercado, tanto para analistas expertos como para analistas inexpertos.

Las herramientas de programación más comunes del mercado, cuentan hoy en día con programas de depuración, nos permiten detectar los posibles errores en tiempo de ejecución o corrida de rutinas y programas.

Comúnmente para el desarrollo web existe el uso de diferentes lenguajes de programación a la vez y así como diferentes editores de textos diferentes funciones cada uno de estos y así complementar el sistema en su total funcionamiento.

Editor de texto es una herramienta esencial en el desarrollo web ya que es el que interpreta y trascribe el código para que pueda ser ejecutado por tu navegador con diferentes extensiones, el requerido en este caso fue Netbeans IDE 8.0.2

#### **3.3 LENGUAJES DE PROGRAMACIÓN**

Es necesario recalcar que para la creación de la herramienta fue necesario el uso de algunos lenguajes, así como un sistema de bases de datos.

HTML5. Híper Text Markup Lenguaje. usado para estructurar y presentar el contenido para la web, por ejemplo, para los elementos como botones y campos de texto.

CSS3. Lenguaje usado para definir la presentación de un documento estructurado escrito en HTML o XML (y por extensión en XHTML). Por ejemplo color y estilo que mostrara

JavaScript (abreviado comúnmente JS) es un lenguaje que se define como orientado a objetos, basado en prototipos, imperativo y dinámico. Utilizado para el funcionamiento de acciones como sumar y reconocer elementos.

jQuery. Es un framework o herramienta de JavaScript para facilitar, entre otros, el acceso a los elementos, los efectos, interactuar con los documentos HTML, como por ejemplo aparición de ventanas cambio de colores y cosas dinámicas.

SQL Server. Es un sistema de gestión de base de datos relacional, basado en lenguaje de consulta estructurado (SQL). Encargado de mantener la y donde se guarda la información del sistema.

PHP. Lenguaje de programación muy potente que, junto con HTML, permite crear sitios web dinámicos. Encargado de interpretar la información con la base de datos para mostrar y guardar la información.

#### **3.4 OTRAS HERRAMIENTAS**

Para complementar el sistema dentro de sus diseños y funcionamientos también es importante usar herramientas extras para mejor y facilidad del usuario final.

Bootstrap. Framework de css, en otras palabras, es un conjunto de archivos CSS que incluyes en tu página, para dar un mejor diseño a los elementos y diseño del sistema.

Fpdf. Es una biblioteca escrita en lenguaje de programación PHP que permite crear archivos en formato PDF.

FileSaver. Es una biblioteca escrita en javascript que permite crear archivos en formato Excel.

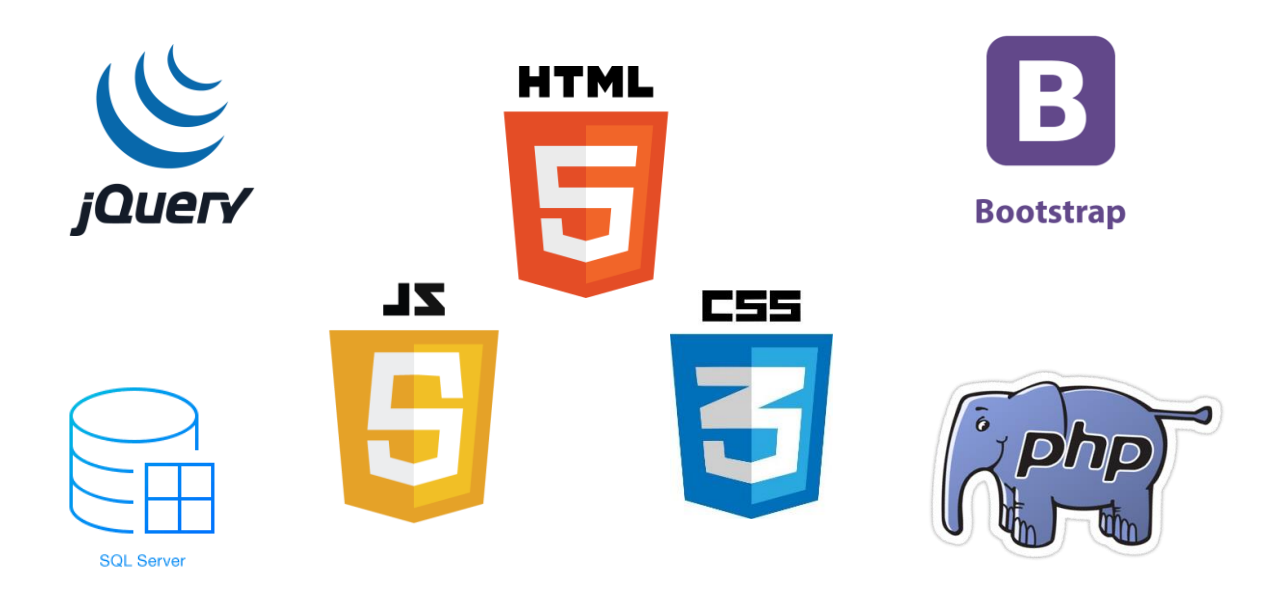

Figura 3.4 Herramientas y lenguajes de programación utilizadas para el desarrollo del proyecto

### **4. DESCRIPCIÓN DETALLADA DE LAS ACTIVIDADES REALIZADAS**

Las prácticas profesionales se realizaron del 6 de Agosto al 19 de Octubre del presente año siendo un total de 2.5 meses, con un horario de lunes a viernes de 8:00 am – 16:00 pm, en ese lapso se realizó el proyecto, se conocieron las estaciones, el corporativo y cada uno de las áreas administrativas.

Una vez ingresado al corporativo se tiene una plática con todos los departamentos explicándoles el proyecto que se realizara, después se platica de forma separada con el personal de cada departamento para conocer los requisitos y aprender el proceso que realizan, esto con el fin de poder desarrollar el sistema a la perfección.

Conociendo los requisitos de cada departamento era posible comenzar el proyecto, se me asigno una computadora personal en mi propia oficina, acceso a los servidores, se me explicaron las bases de datos que se manejan, las tablas, las relaciones, se otorgó acceso a dichas bases.

Teniendo todo y calculando los tiempos de trabajo esto se volvió a tener una junta con el personal de cada departamento para explicarles de forma detallada la forma de trabajo, las herramientas con las que trabajarían, por qué trabajarían de esta nueva forma y las ventajas de trabajar con ellas.

El sistema a desarrollar es un portal web en el cual cada usuario, creado anteriormente por un administrador, podrá ingresar con sus credenciales y podrá acceder a la información que necesita para realizar sus actividades.

También se realizaran reportes para el administrador, este tipo de reportes fueron los logueos y el tipo de actividad que realizo cada usuario al momento de ingresar al sistema.

Con este sistema se quita carga al departamento de TI y se ahorran tiempo los departamentos al ya no depender completamente del área de sistemas para obtener la información y cada uno ya trabaja a su propio tiempo.

### **4.1 PRIMERA ETAPA**

El sistema completo requeriría de mejorar el proceso de envío de información desde el área de TI a los departamentos que requieren dicha información y de mejorar los tiempos en actualización y captura de información.

Existen 2 áreas en el corporativo que requerían específicamente información de cada una de las estaciones de servicio en las cuales se despacha gasolina, esta información consiste en obtener cada uno de los despachos, quien despacho, que día despacho, en que gasolinera despacho y otra de la información que necesitan son los puntos que ganan los clientes por cargar gasolina, donde cargo, cuando cargo, que cliente cargo y cuantos puntos cargo.

El reporte generalmente lo realizaba el área de sistemas ya que no en si no existía una aplicación o software para obtener la información exactamente como la requieren los departamentos, toda la información se guarda mediante otros software llamado CONTROL GAS, que es el software que manejan las gasolineras, toda la información se encuentra allí pero no agrupada como la requieren, si no en distintas ventanas.

Para poder obtener esta información es necesario acceder directamente a la base de datos, realizar consultas a dicha base uniendo tablas y solo mostrar la información que se necesita, toda esta información se solicitaba mediante correo electrónico al área de sistemas y estos devolvían el correo con la información, pero el tiempo de respuesta por parte de sistemas era alrededor de 2 días, ya que por el trabajo que tenían no lo realizaban, los departamentos solicitaban la información desde el día jueves para poder hacer uso de ella el día lunes a primera hora sin falta y en ocasiones dicha información no se presentaba en tiempo y forma.

Para evitar esto se optó para darles acceso al portal para obtener la información.

Otro de los departamentos es nóminas, todos los días solicitaba los datos del checador ya que la interfaz del software que se tiene para obtener los registros no es muy amigable ni entendible para el usuario y esta información se la hacía llegar el departamento de sistemas, en ocasiones se dejaba de enviar la información hasta 3-4 días.

El 4to departamento que se le dio acceso al portal fue al encargado de modificar los precios de la gasolina, para esto es necesario darlos de alta en el software de control gas uno por uno estación por estación, independientemente si en algunas de las estaciones se tuviera el mismo precio, se daba de alta los tres productos en las 11 gasolineras más en el servidor del corporativo, esto quiere decir que 36 veces se tenían que dar de alta los precios, tomando en cuenta que se da de alta no únicamente el precio de la gasolina, sino también el IVA, el ieps, los puntos generados por tipo de gasolina, alrededor por alta tomaba 1 minuto mínimo por precio.

En total para dar de alta los precios de manera diaria o cuando se requirieran tomaba mínimo 36 minutos.

#### **4.2 SEGUNDA ETAPA**

Se comenzó con la creación del portal web Gaservicio inmediatamente después de ver como se obtenía la información que solicitaba un departamento y la forma en que se le presentaba, la información se extrae de la base de datos del software de CONTROL GAS.

|    | A                    | B                                |                 | D | E                | F                   | G         |  |
|----|----------------------|----------------------------------|-----------------|---|------------------|---------------------|-----------|--|
|    | Fecha                | Despachador                      | Despachos Turno |   | Estacion         | Isla                | Productos |  |
|    | 14/05/2018           | 43234                            | 40              |   | 11 01 GASERVICIO | <b>ISLA 3-4</b>     |           |  |
| 3  |                      | 14/05/2018 C ALCARAZ JESUS       | 57              |   | 11 01 GASERVICIO | <b>ISLA 5-6</b>     |           |  |
| 4  |                      | 14/05/2018 C ALCARAZ JESUS       | 2               |   | 11 01 GASERVICIO | <b>DIESEL 11-12</b> | 0         |  |
| 5  |                      | 14/05/2018 C LOPEZ CELESTINO     | 153             |   | 21 01 GASERVICIO | <b>ISLA 1-2</b>     | 0         |  |
| 6  | 14/05/2018 C BRINGAS |                                  | 138             |   | 21 01 GASERVICIO | ISLA 3-4            | 3         |  |
|    |                      | 14/05/2018 C BORBON ELISEO       | 125             |   | 21 01 GASERVICIO | <b>ISLA 5-6</b>     | o         |  |
| 8  |                      | 14/05/2018 C RUIZ LUCIANO        | 124             |   | 21 01 GASERVICIO | <b>ISLA 7-8</b>     | 2         |  |
| 9  |                      | 14/05/2018 C MELENDREZ ANASTACIO | 137             |   | 21 01 GASERVICIO | <b>ISLA 9-10</b>    | 4         |  |
| 10 |                      | 14/05/2018 C GARCIA GERMAN       | 31              |   | 21 01 GASERVICIO | <b>DIESEL 11-12</b> | o         |  |
| 11 |                      | 14/05/2018 C LEAL ERIKA          | 120             |   | 31 01 GASERVICIO | <b>ISLA 1-2</b>     |           |  |
| 12 |                      | 14/05/2018 C VALENZUELA ERNESTO  | 122             |   | 31 01 GASERVICIO | ISLA 3-4            | 2         |  |
| 13 |                      | 14/05/2018 C JOSE GARCIA         | 133             |   | 31 01 GASERVICIO | <b>ISLA 5-6</b>     | 0         |  |
| 14 |                      | 14/05/2018 C JOSE GARCIA         | 88              |   | 31 01 GASERVICIO | <b>ISLA 7-8</b>     | 0         |  |
| 15 |                      | 14/05/2018 C DOMINGUEZ JORGE     | 136             |   | 31 01 GASERVICIO | <b>ISLA 9-10</b>    | 0         |  |
| 16 |                      | 14/05/2018 C DOMINGUEZ JORGE     | 17              |   | 31 01 GASERVICIO | <b>DIESEL 11-12</b> | Ω         |  |
| 17 |                      | 14/05/2018 M LOPEZ JOSE ABRAHAM  | 81              |   | 11 02 MORELOS    | <b>ISLA 4 B7-8</b>  | o         |  |

Figura 4.2.1 Información y forma en que se presenta el archivo solicitado.

```
Puntos: Bloc de notas
                                                                                                                                                                      \GammaArchivo Edición Formato Ver Ayuda
Archivo Edición Formato Ver Ayuda<br>select d.fchtrn,d.codcli,c.den, d.pto, d.nrotur,d.nrobom,(select i.den from Islas i where<br>i.cod=d.codisl) AS ISLAS,
The Country of State of the School (select Gc.abr from Gasolineras gc where gc.cod=d.codgas) AS GASOLINERAS<br>from Despachos d, Clientes C<br>where d.fchtrn >= 43340 and d.fchtrn<=43350
and codcli > 0 AND C.tipval=0 AND c.cod=d.codcli
and c.pto = 1<br>order by d.fchtrn,c.den,d.nrotur,d.nrobom
```
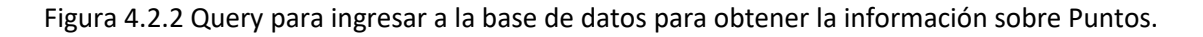

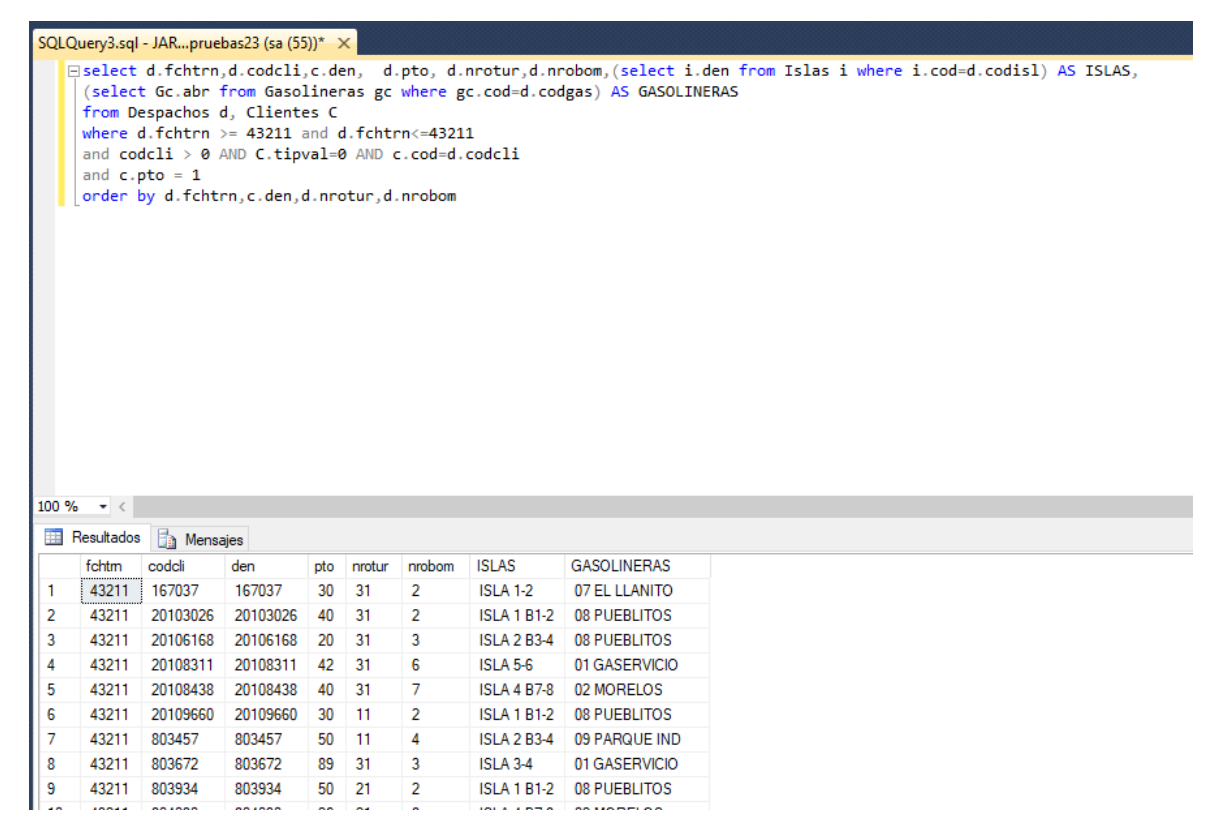

Figura 4.2.3 Imagen de la obtención de la información directamente de la base de datos.

Todo este proceso tenía que realizar los del departamento de sistemas, no es complejo ni tardado, pero no le tomaban prioridad para proporcionar la información y con esto los departamentos que necesitan la información se atrasaban o entregaban tarde sus reportes.

En resumen, la mejora que se realiza a raíz del portal web es la siguiente:

- 1- Los departamentos que requieren dicha información ya no dependerían del área de sistemas.
- 2- Tendrían acceso a la información en el portal.
- 3- Ya exportarían el archivo en formato de Excel.
- 4- Mejorarían sus tiempos en la entrega del reporte.

Otro de los departamentos involucrados en el portal web es el encargado de modificar los precios de la gasolina diariamente, ingresando al software de control gas.

![](_page_12_Picture_68.jpeg)

Figura 4.2.4 Actualización de precios de gasolina en software control gas.

El proceso de cambio de precios de gasolina es largo y monótono, toma mínimo 36 minutos siempre y cuando la información se cargue rápido pero el promedio es de 45 minutos.

La mejora que se realizaría es disminuir considerablemente el tiempo en la actualización del precio de la gasolina diaria y hacer que sea de 1 minuto, teniendo un ahorro de tiempo en promedio de 44 minutos.

El último departamento a mejorar el proceso con el que cuenta es nóminas, requieren la asistencia diariamente y la obtienen después de que el departamento de sistemas se la proporciona, para esto se tienen 2 software.

![](_page_13_Figure_1.jpeg)

Figura 4.2.5 Software del checador corporativo.

| ZK Taca                               |                                                              | Personal            | <b>Dispositivo</b> | Control de Acceso |                    | Reportes         | Sistema      |                         |                  |              |         |                        |
|---------------------------------------|--------------------------------------------------------------|---------------------|--------------------|-------------------|--------------------|------------------|--------------|-------------------------|------------------|--------------|---------|------------------------|
| $\lambda$<br><b>Bi Reporte</b>        | <b>Exportar</b><br>Borrar todos los eventos<br><b>Buscar</b> |                     |                    |                   |                    |                  |              |                         |                  |              |         |                        |
| Eventos de hoy                        |                                                              | Periodo             | 2018-09-06         | $- 00:00$         | 2018-09-06<br>     | $- 23:59$        |              | ID de Usuario           |                  |              |         |                        |
| Eventos de excepción                  |                                                              | Número de tarieta   |                    |                   | <b>Dispositivo</b> |                  |              | Nombre                  |                  |              |         |                        |
| Desde la definición de Los<br>estados | Estado                                                       |                     |                    | Evento            |                    |                  | Verificación | $\sim$<br><b>Buscar</b> |                  | Borrar       |         |                        |
|                                       |                                                              | Tiempo              |                    | • ID de Usuario   | Nombre             | Apellido         | Número de t  | <b>Dispositivo</b>      | Punto del evento | Verificación | Estado  | N<br>Evento            |
|                                       | F <sub>1</sub>                                               | 2018-09-06 07:58:45 |                    | 10000             | 10000              |                  |              | Colosio Admin           | Colosio Admin-1  | Contraseña   | Salida  | Apertura con tarieta d |
|                                       | $\overline{2}$                                               | 2018-09-06 07:38:35 |                    | 10000             | 10000              |                  |              | Colosio Admin           | Colosio Admin-1  | Contraseña   | Salida  | Apertura con tarieta d |
|                                       |                                                              | 2018-09-06 06:48:31 |                    | 10000             | 10000              |                  |              | Colosio Admin           | Colosio Admin-1  | Contraseña   | Salida  | Apertura con tarieta d |
|                                       |                                                              | 2018-09-06 06:41:38 |                    | 4033              | Patricia           | Hernandez        |              | <b>Morelos</b>          | Morelos-1        | Huella       | Entrada | Apertura con tarieta d |
|                                       | 5                                                            | 2018-09-06 06:41:22 |                    | 4034              | Ricardo            | Sepulveda        |              | <b>Morelos</b>          | Morelos-1        | Huella       | Entrada | Apertura con tarieta d |
|                                       | 6                                                            | 2018-09-06 06:34:02 |                    | 4008              | <b>RAFAEL</b>      | <b>GARCIA</b>    |              | <b>Morelos</b>          | Morelos-1        | Huella       | Entrada | Apertura con tarieta d |
|                                       |                                                              | 2018-09-06 06:33:51 |                    | 4039              | Jorge              | Aquilar          |              | <b>Morelos</b>          | Morelos-1        | Huella       | Entrada | Apertura con tarieta d |
|                                       | 8                                                            | 2018-09-06 06:33:38 |                    | 4021              | <b>JOSE LUIS</b>   | <b>DOMINGUEZ</b> |              | <b>Morelos</b>          | Morelos-1        | Huella       | Entrada | Apertura con tarieta d |
|                                       | 9                                                            | 2018-09-06 06:32:53 |                    | 8041              | <b>Beria</b>       | <b>Flores</b>    |              | <b>Pueblitos</b>        | Pueblitos-1      | Huella       | Entrada | Apertura con tarjeta d |
|                                       | 10                                                           | 2018-09-06 06:25:37 |                    | 8044              | Adelina            | Saavedra         |              | <b>Pueblitos</b>        | Pueblitos-1      | Huella       | Entrada | Apertura con tarieta d |
|                                       | 11                                                           | 2018-09-06 06:25:25 |                    | 4002              | <b>JOSE LUIS</b>   | <b>CASTILLO</b>  |              | <b>Morelos</b>          | Morelos-1        | Huella       | Entrada | Apertura con tarieta d |
|                                       | 12                                                           | 2018-09-06 06:18:45 |                    | 8045              | Oscar              | Sau              |              | <b>Pueblitos</b>        | Pueblitos-1      | Huella       | Entrada | Apertura con tarjeta d |
|                                       | 13                                                           | 2018-09-06 06:07:41 |                    | 10000             | 10000              |                  |              | Colosio Admin           | Colosio Admin-1  | Contraseña   | Salida  | Apertura con tarjeta d |
|                                       | 14                                                           | 2018-09-06 06:07:35 |                    | 10000             | 10000              |                  |              | Colosio Admin           | Colosio Admin-1  | Contraseña   | Salida  | Apertura con tarjeta d |

Figura 4.2.6 Software del checador de las estaciones.

Se extrae la información y de igual manera se le envía siempre y cuando no se encuentren ocupados los del departamento de sistemas, con el portal el departamento de nóminas podrá ver la asistencia sin depender de nadie.

La parte principal o más bien la parte de inicio se conforma de un diseño orientado a la empresa en su color y tratar con elementos fáciles. Para tratar de hacer amigable el inicio del portal se colocó una barra con el color principal y el logotipo de la empresa en la parte central será lo que se encargará de entrar al portal a consultar la información.

![](_page_14_Picture_59.jpeg)

![](_page_14_Figure_2.jpeg)

Inicio de sesión: todo usuario que se loguea al sistema cuenta con su propio usuario y contraseña proporcionada por el administrador del sistema, dependiendo del perfil con el que cuenten es la información a la cual podrán tener acceso.

El campo usuario y contraseña cuentan con un formato específico de caracteres, todo esto para protegerse de un SQL inyection, si el formato es distinto al admitido muestra el siguiente mensaje.

![](_page_14_Picture_5.jpeg)

Figura 4.2.8 Mensaje de inicio de sesión.

Una vez dentro del portal, se siguió aplicando los colores de la empresa que predominan el rojo y el blanco, en la barra posterior roja se muestra el nombre del usuario y del lado izquierdo en la misma barra el logotipo de la empresa, debajo del logotipo también se da un mensaje de bienvenida y el nombre del usuario nuevamente, un apartado del clima en ese momento y del lado izquierdo el menú al cual podrá tener acceso.

![](_page_15_Picture_1.jpeg)

Figura 4.2.9 Inicio de sesión de un usuario con privilegio 1.

El usuario de privilegio 1 únicamente puede acceder a la información que necesita, en este ejemplo se mostrara el reporte del departamento de puntos Premium.

![](_page_15_Picture_4.jpeg)

Figura 4.2.10 Vista antes de tener la información.

Para poder tener la información es necesario seleccionar la estación de servicio la cual quiere consultar y la fecha.

![](_page_16_Picture_29.jpeg)

#### Puntos por Cliente

![](_page_16_Figure_3.jpeg)

Una vez ingresado los parámetros de consulta muestra la información de la siguiente manera, y ya es elección del usuario si desea descargarla en Excel.

![](_page_16_Picture_30.jpeg)

![](_page_16_Figure_6.jpeg)

El departamento encargado de la modificación de precios al momento de loguearse muestra un menú igual que el anterior nada más que el acceso que él cuenta es para modificación de precios diarios.

![](_page_17_Picture_99.jpeg)

Precio de Gasolina

Figura 4.2.13 Cambio de precios.

Para poder realizar la modificación de precios se aplicaron varias reglas ya que es muy importante capturar los precios correctos ya que si se capturan mal afectarían la operación y el software de ControlGas que es el encargado de la actualización automática diaria.

Las restricciones que se tomaron en cuenta fueron las siguientes:

- 1- Solamente puedes capturar el precio de la siguiente forma
	- a. Pueblitos de forma individual
	- b. Miguel Alemán de forma individual
	- c. Las demás estaciones siempre tienen que ser juntas.

Se realiza de esta forma ya que Pueblitos y Miguel Alemán son precios distintos en el producto.

2- No puedes capturar el precio si no seleccionas la fecha, si no seleccionas mínimo una estación y mínimo un producto.

Esto es para no ingresar valores nulos a la base de datos de ControlGas.

- 3- Solo ingresar en el precio el siguiente formato
	- a. El primer número tiene que ser mayor a 0 y menor a 3.
- b. El segundo numero tiene que ser mayor a 0 y menor a 9
- c. Se tiene que continuar forzosamente con un punto
- d. El cuarto carácter mayor a 0 menor a 9.
- e. El quinto carácter mayor a 0 menor a 9.
- f. No permitir ingresar más de 5 caracteres
- g. Solo permitir números y el punto.

Si se ingresa algo distinto a este formato muestra el siguiente mensaje

![](_page_18_Picture_85.jpeg)

![](_page_18_Figure_8.jpeg)

Si cumples con el formato y los parámetros bien ingresados se guardan los precios, este módulo del portal ahorra al departamento en promedio 45 minutos del proceso ya que el cambio de precio ahora lo realizan en 1 minuto a todas las estaciones.

El departamento de nóminas solito varios módulos que son los siguientes:

- 1- Rol Semanal que es el encargado de asignar descansos.
- 2- Reporte General de asistencia.
- 3- Reporte detallado de asistencia.

En el Rol semanal el usuario logueado puede ver los descansos que ha asignado en el lapso de tiempo que el consulte.

Es de carácter obligatorio seleccionar la estacion y el usuario decide si ve todos los descansos o de algún empleado en particular.

![](_page_19_Picture_44.jpeg)

![](_page_19_Figure_3.jpeg)

Figura 4.2.15 Búsqueda de empleados.

La información se muestra de la siguiente forma

| <b>Fecha Inicial</b> | iii<br>Final       | $\sim$          | 葍            | <b>Q BUSCAR</b> |
|----------------------|--------------------|-----------------|--------------|-----------------|
| Fecha                | Empleado           | <b>Estacion</b> | Valor        |                 |
| 2018-08-26           | <b>Erick Retes</b> | Colosio         | Descanso     | 動               |
| 2018-08-25           | <b>Erick Retes</b> | Colosio         | Descanso     | û               |
| <b>TOTAL</b>         |                    |                 | Descansos: 2 |                 |
|                      |                    |                 |              |                 |

Figura 4.2.16 Descansos de empleados

Nos muestra la fecha en que tiene asignado el descanso, el nombre del empleado, la estación a la que pertenece, un botón de eliminar el descanso y el total de descansos que tiene asignado el empleado en el rango de fechas seleccionado.

Para aplicar un descanso a un empleado es necesario dar click en asignar descanso y nos muestra la siguiente ventana, solo es necesario seleccionar la estación, el empleado y la fecha en la que se le asignara el descanso.

| <b>Descansos</b> |                                  |                    |                |                |                |                      |                         |
|------------------|----------------------------------|--------------------|----------------|----------------|----------------|----------------------|-------------------------|
| <b>Estacion</b>  |                                  | Colosio            |                |                |                |                      | $\overline{\mathbf{v}}$ |
| Empleado         |                                  | <b>Erick Retes</b> |                |                |                |                      | $\overline{\mathbf{v}}$ |
| Descanso         |                                  | 2018-09-07         |                |                |                |                      | m                       |
|                  | ∢                                |                    |                | September 2018 |                |                      | ٠                       |
|                  | Su                               | Mo                 | Tu             | We             | <b>Th</b>      | Fr.                  | Sa                      |
|                  | 26                               | 27                 | 28             | 29             | 30             | 31                   | $\overline{1}$          |
|                  | $\overline{2}$<br>$\overline{9}$ | 3<br>10            | 4<br>11        | 5<br>12        | 6<br>13        | 7 <sub>4</sub><br>14 | 8<br>15                 |
|                  | 16                               | 17                 | 18             | 19             | 20             | 21                   | 22                      |
|                  | 23                               | 24                 | 25             | 26             | 27             | 28                   | 29                      |
|                  | 30                               | $\mathbf{1}$       | $\overline{2}$ | $\overline{3}$ | $\overline{4}$ | 5                    | 6                       |

Figura 4.2.17 Asignación de descansos.

En el reporte general puedes obtener información de todos los empleados de todas las estaciones, filtrando por estación, por empleado o bien obtener todos los registros en el rango de fechas seleccionado.

![](_page_20_Picture_35.jpeg)

 $B$  EXPORTAR

Reporte General de Asistencia

En el reporte general de asistencia la empresa me solicito lo siguiente.

- 1- Que se marque en color rojo la entrada cuando sea retardo.
- 2- En la hora de salida si el empleado no checo salida mostrara la siguiente leyenda: "NO HA CHECADO SALIDA".
- 3- Se calculara automáticamente las horas trabajadas en el día.
- 4- Si un empleado no checa salida en las horas trabajadas se asigne el valor 00:00:00.
- 5- En la última columna les mostrara si es Asistencia, Falta, Retardo, Descanso.
- 6- Faltas y Retardos asignarlos de Color rojo.
- 7- Si no checa salida el empleado automáticamente es falta.

El usuario puede obtener el reporte en Excel y utilizar la información en algún otro reporte que llegue a ocupar.

|    | <b>ARCHIVO</b><br><b>INICIO</b> | <b>INSERTAR</b> |                                       | DISEÑO DE PÁGINA                   | FÓRMULAS                               | DATOS      | REVISAR<br>VISTA                 |                     | DESARROLLA |
|----|---------------------------------|-----------------|---------------------------------------|------------------------------------|----------------------------------------|------------|----------------------------------|---------------------|------------|
|    | ∸<br>ob Cortar                  |                 | Calibri                               | $-110$<br>$\overline{\phantom{a}}$ | AÎ<br>$\mathsf{A}^{\mathsf{T}}$<br>$=$ | 89 -       | <b>F</b> e Ajustar texto         |                     | General    |
|    | ling Copiar ・<br>Pegar          | Copiar formato  | $\boldsymbol{K}$<br>N.<br>$S -$       | FF.<br>$\overline{\mathbf{v}}$     | 三<br> 三 <br>目                          | 在班         | □ Combinar y centrar *           |                     | %          |
|    | Portapapeles                    | 匠               |                                       | Fuente                             | 履                                      | Alineación |                                  | Б.                  | Núr        |
|    |                                 |                 |                                       |                                    |                                        |            |                                  |                     |            |
| A1 |                                 |                 | fx                                    | Fecha                              |                                        |            |                                  |                     |            |
|    | A                               | B               | C                                     | D                                  | E                                      | F          | G                                | н                   |            |
| 1  | Fecha                           | Empleado        | <b>Turno</b>                          | <b>Hora Entrada</b>                | <b>Hora Salida</b>                     |            | <b>Estacion Horas Trabajadas</b> | Valor               |            |
| 2  | 07/09/2018 Erick Retes          |                 | 12:55 - 13:00                         | 12:55:00                           | 13:00:00 Colosio                       |            |                                  | 08:00:00 Descanso   |            |
| 3  | 27/08/2018 Erick Retes          |                 | 12:55 - 13:00                         | 11:33:32                           | 19:00:39 Colosio                       |            |                                  | 07:27:07 Asistencia |            |
| 4  |                                 |                 | 27/08/2018 Adrian Retes 22:30 - 06:30 | 11:33:36                           | 19:00:41 Colosio                       |            |                                  | 07:27:05 Asistencia |            |
| 5  | 26/08/2018 Erick Retes          |                 | $12:55 - 13:00$                       | 12:55:00                           | 13:00:00 Colosio                       |            |                                  | 08:00:00 Descanso   |            |
| 6  | 24/08/2018 Erick Retes          |                 | 12:55 - 13:00                         |                                    | 09:09:03 No ha checado salida Colosio  |            | 00:00:00 Falta                   |                     |            |
| 7  |                                 |                 | 24/08/2018 Adrian Retes 22:30 - 06:30 |                                    | 09:09:06 No ha checado salida Colosio  |            | 00:00:00 Falta                   |                     |            |
| 8  | 24/08/2018 PRUEBA               |                 | $06:30 - 14:30$                       |                                    | 09:16:47 No ha checado salida Colosio  |            | 00:00:00 Falta                   |                     |            |
| q  | 23/08/2018 Erick Retes          |                 | 12:55 - 13:00                         | 08:09:31                           | 16:58:05 Colosio                       |            |                                  | 08:48:34 Asistencia |            |
| 10 |                                 |                 | 23/08/2018 Adrian Retes 22:30 - 06:30 | 08:09:33                           | 16:58:08 Colosio                       |            |                                  | 08:48:35 Asistencia |            |
| 11 | 23/08/2018 PRUEBA               |                 | $06:30 - 14:30$                       | 08:09:43                           | 16:58:19 Colosio                       |            | 08:48:36 Retardo                 |                     |            |
| 12 | 22/08/2018 PRUEBA               |                 | $06:30 - 14:30$                       | 19:01:11                           | 19:01:14 Colosio                       |            | 00:00:03 Retardo                 |                     |            |
| 13 | 22/08/2018 Erick Retes          |                 | 12:55 - 13:00                         | 19:01:16                           | 19:01:19 Colosio                       |            | 00:00:03 Retardo                 |                     |            |
| 14 |                                 |                 | 22/08/2018 Adrian Retes 22:30 - 06:30 | 08:53:43                           | 19:00:55 Colosio                       |            |                                  | 10:07:12 Asistencia |            |
| 15 | 21/08/2018 Erick Retes          |                 | 12:55 - 13:00                         | 08:21:34                           | 17:11:11 Colosio                       |            |                                  | 08:49:37 Asistencia |            |
| 16 |                                 |                 | 21/08/2018 Adrian Retes 22:30 - 06:30 | 08:21:38                           | 17:11:16 Colosio                       |            |                                  | 08:49:38 Asistencia |            |
| 17 | 21/08/2018 PRUEBA               |                 | $06:30 - 14:30$                       |                                    | 08:21:57 No ha checado salida Colosio  |            | 00:00:00 Falta                   |                     |            |
| 18 | 20/08/2018 Erick Retes          |                 | $12:55 - 13:00$                       | 09:00:48                           | 17:23:10 Colosio                       |            |                                  | 08:22:22 Asistencia |            |
| 19 |                                 |                 | 20/08/2018 Adrian Retes 22:30 - 06:30 | 09:00:51                           | 17:23:14 Colosio                       |            |                                  | 08:22:23 Asistencia |            |

Figura 4.2.18 Reporte general en Excel.

En el reporte concentrado es la misma interfaz que el reporte general nada más que únicamente las búsquedas son exclusivamente para un solo empleado obteniendo como resultado lo siguiente.

![](_page_22_Picture_55.jpeg)

#### Reporte Concentrado

![](_page_22_Figure_3.jpeg)

Se solicitó que automáticamente el sistema les arrojara cuantas asistencias, faltas, retardos y descansos tiene el empleado en el rango de fechas seleccionadas, con esto es mucho más sencillo saber en caso de alguna reclamación.

El administrador puede ingresar a todos los reportes que existen en el portal, además de 3 módulos especialmente diseñados para él.

![](_page_22_Picture_6.jpeg)

 $B$  EXPORTAR

Figura 4.2.20 Menú de administrador

Cuando el administrador ingresa al módulo de usuarios se le desplega una lista de los usuarios activos en el sistema indicándole el los privilegios a los cuales puede acceder.

| <b>Usuarios</b> |                         |                |            |                       |               |               |                            |
|-----------------|-------------------------|----------------|------------|-----------------------|---------------|---------------|----------------------------|
| <b>Buscar</b>   |                         |                |            |                       |               |               | <b>Eliminar</b><br>Agregar |
| # Usuario       | <b>Nombre</b>           | <b>Usuario</b> | Password   | Correo                | Administrador | <b>Puntos</b> | Despachos                  |
|                 | Administrador           | admin          | admin123   |                       | Si            | Si            | Si                         |
| 3               | <b>Elizabeth Parada</b> | eparada        | parada01   |                       | No            | Si            | No                         |
| 143             | <b>Erick Retes</b>      | eretes         | ek240709   | eretes@gaservicio.com | Si            | Si            | Si                         |
| 12              | <b>Francisco Cruz</b>   | fcruz          | cruz01     |                       | Si            | Si            | Si                         |
| 9               | Leslie Castillo         | Icastillo      | castillo01 |                       | No            | <b>No</b>     | Si                         |
| 7               | <b>Walther Buzani</b>   | wbuzani        | buzani     |                       | Si            | Si            | Si                         |

Figura 4.2.21 Modulo Usuarios

Cuando se desea eliminar un usuario únicamente se ingresa el nombre de usuario y se elimina.

Para dar de alta aun usuario nuevo se despliega la siguiente ventana y se asignan los privilegios.

![](_page_23_Picture_35.jpeg)

Figura 4.2.21 Alta de Usuarios

La modificación de usuarios es muy sencilla únicamente tienen que hacer clic en el usuario que desean modificar y les arroja una ventana parecida a la anterior.

![](_page_24_Picture_39.jpeg)

Figura 4.2.21 Modificación de Usuarios

La seguridad en el corporativo al igual que en otras empresas es muy importante por el gran manejo de información que se tiene, es por eso que anteriormente todo se le solicitaba al departamento de sistemas para obtenerlo, por lo cual se solicitó dos módulos en los cuales muestre los inicios de sesión y lo que realizan en el portal.

![](_page_24_Picture_40.jpeg)

De igual manera que todos los módulos que se solicitaron, era muy importante que se pudiera exportar a Excel la información, que mostrara la conexión y la desconexión y en caso de no cerrar sesión mostrara una leyenda diciendo "Desconexión cerrando ventada".

El siguiente modulo es uno de los más importantes en el portal, ya que muestra la acción realizada dentro de él, para poder percatarse en alguna fuga de información o modificaciones que se pudieran dar.

![](_page_25_Picture_43.jpeg)

**Bitacora Portal** 

#### **E** EXPORTAR

#### Figura 4.2.23 Bitácora portal.

En la barra de búsqueda puedes filtrar por nombre del empleado, por fecha, por acción y con esto poder validar información concreta.

### **4.3 TERCERA ETAPA**

Una vez finalizado el portal, instalado en el servidor de la empresa y habilitado en cada uno de los departamentos, llego el momento de iniciar la etapa de implementación, se capacito a cada uno de los de empleados por departamento en el uso del portal, se obtuvieron críticas positivas en la interfaz y manejo del sistema, también de los reportes mostrados y de la facilidad de tener todo a la mano.

![](_page_26_Picture_2.jpeg)

Figura 4.2.24 Departamento de nóminas.

### **5. ANALISIS DE LA EXPERIENCIA ADQUIRIDA**

Este es el punto donde se explica todo el aprendizaje adquirido en mi estancia dentro de la empresa de GASERVICIO S.A de C.V, en una empresa grande con demasiado crecimiento a futuro, ya que tuve relación con el personal en sus formas de trabajo y en la realización del proyecto.

#### **5.1 ANALISIS GENERAL DEL PROYECTO**

Mi estancia dentro del grupo gasolinera Gaservicio me dejo una experiencia que no imagine que sería de esa forma, ya que incluye todos los aspecto, no solo no me trataron como un estudiante, si no como uno más de ellos encargado de un departamento de gran importancia dentro de la empresa y todos los demás departamentos lo ven de esa forma, aprendí de ellos y ellos aprendieron de mí, fue una experiencia de mucho agrado, hizo que pudiera ser más independiente en mi forma de trabajo, aprendiera el manejo de tiempos, el trato hacia las demás personas, mis mismos compañeros del departamento de sistemas, experimentar el trabajar como un ingeniero fue algo muy importante para mí y lo mejor es poder trabajar en una de las empresas con mayor futuro dentro del ámbito de las gasolineras, ya que no solo son dueños de dichas gasolineras también lo son de Constructora Maya, de los Holy Cow y de MC autocenter, yo solamente me enfoque en las gasolineras pero existen más proyectos para las otras empresas de las que son dueños ya que todas ellas se encuentran dentro del corporativo, es de mucho agrado y satisfacción el poder capacitar a personal, explicarles el uso del software, el recibir tanto críticas positivas y negativas en las cuales te ayudan a crecer como persona y trabajador, ya que las prácticas profesionales las realice como un empleado de tiempo completo diariamente, fue muy grato el poder no solo aprender de mi carrera si no como se maneja todo lo referente a las gasolineras, aprendí muchos desde todos los sistemas que ocupan para operar, los permisos, el cómo funciona, que se ocupa para iniciar una gasolinera etc.. Aprendí como dar juntas ya que prepare al menos 2, aprendí un poco de redes y servidores, también me ensenaron a llevar las juntas con los supervisores de las gasolineras y muchas cosas más, aquí lo importante fue y creo que es, todo el conocimiento adquirido no solo en el enfoque de las prácticas profesionales sino todo lo relacionado dentro de una empresa.

### **5.2 ANALISIS DE METODOLOGÍAS UTILIZADAS**

Dentro del corporativo fueron varios métodos de trabajo para poder alcanzar el objetivo trazado al inicio y poder presentar el proyecto finalizado.

Antes que todo se me otorgo una capacitación normal como se le da a cualquier empleado que iniciara sus labores dentro de la empresa, historia, forma de trabajo en las estaciones, forma de trabajo en el corporativo, infraestructura, producto, mercado donde se desempeña y 1 día completo dentro de una estación despachando gasolina.

Después de esta capacitación, se me otorgo otra capacitación dentro del área de sistemas, una capacitación de 2 días en aspectos generales de redes, servidores, base de datos y programación, aunque este último no se enfoca.

Se realizó una plática con todos los integrantes del área de sistemas de ver del porque se tenía que realizar el sistema, sus ventajas y desventajas, si se realizaría en un software de escritorio o una página web, quien tendría acceso, desde donde tendría acceso etc.

Posteriormente se realizó una junta con los departamentos involucrados que utilizarían el sistema, para ver los requerimientos que tenían en ese momento, se les explico lo que se buscaba hacer y cuál era el objetivo principal de dicho portal.

Se realizaban juntas con los departamentos para entregar avances del portal y obtener más información de que es lo que necesitaban, al igual de aprender de sus procesos para tener un mejor control de la información.

Una vez terminado el proyecto se realizó una junta en la cual incluían todos los departamentos al igual que los mismos dueños de la empresa, una vez aprobado por todos se realizó un calendario de capacitación para cada uno de los departamentos dentro del corporativo.

Estar dentro de esta empresa significo ganar confianza en mí mismo dentro de mi carrera, obtener experiencia personal y profesional, el conocer a más gente con puntos de vista distintos al mío, crear relaciones personales con personas importantes de la empresa, y ver que si me propongo algo lo logro.

#### **6. CONCLUSIONES Y RECOMENDACIONES**

Con la entrega del portal web, nos podemos percatar que cada uno de los departamentos involucrados mejoró sus procesos en un 100% en relación al tiempo, sabiendo que todavía el proceso se puede mejorar cada vez más, todo esto a que ya cuentan con un sistema de fácil acceso, fácil manejo y fácil comprensión de la información.

Viendo cómo se recibió el sistema en los departamentos involucrados podemos estar seguros que los demás departamentos restantes dentro del corporativo querrán mejorar sus procesos y tener acceso al portal para tener la información al alcance, ya que es una herramienta mucho más sencilla y comprensible, no solo se podrá realizar un portal para la empresa gaservicio, si no para las otras empresas de las cuales son dueños.

Durante la fase de implementación del sistema me pude percatar que cada uno de los involucrados mostró una buena actitud al momento de participar en la capacitación y aceptaron de buena forma el sistema y la interfaz que manejarían, se tiene que tomar en cuenta que dependiendo de las habilidades de cada quien en el uso de las computadoras se tiene que realizar capacitaciones especiales para hacer el traslado de información por parte del emisor al receptor, pero para esto es muy importante la creación de un manual de usuario que no se realizó pero que se está por realizar, ya que el sistema seguirá creciendo hasta que todo el corporativo y las estaciones de servicio lo estén utilizando y lograr erradicar los archivos de Excel y Word.

Estamos conscientes que en nuestro tiempo las tecnologías de información juegan un papel importante alrededor de nosotros y es necesario una actualización constante en esta área para mejorar cada uno de los proceso dentro de las empresas o bien en las instituciones que se puedan utilizar y concientizar a las personas que son temerosas a esta tecnología y que prefieren todo a la "antigua".

#### **7. REFERENCIAS BIBLIOGRAFICAS Y VITUALES**

**.** ASEA (10 Agosto 18) obtenido

[https://www.gob.mx/cre/articulos/sistema-de-reguladores-del-sector](https://www.gob.mx/cre/articulos/sistema-de-reguladores-del-sector-energetico-152565?idiom=es)[energetico-152565?idiom=es](https://www.gob.mx/cre/articulos/sistema-de-reguladores-del-sector-energetico-152565?idiom=es)

**.** Dibel Tecnologia (20 Agosto 18) obtenido de

<http://www.dibeltecnologia.com/paginas/sisweb.php>

**.** PHP (6 Agosto 18) obtenido de

<http://php.net/docs.php>

**.** Bootstrap (7 Agosto 18) obtenido de

<https://getbootstrap.com/>

**.** JavaScript (7 Agosto 18) tutorial obtenido de

<https://www.w3schools.com/js/>

**.** FileSaver (7 Agosto 18) obtenido de

<https://github.com/eligrey/FileSaver.js/>

**.** Jquery (7 Agosto 18) tutorial obtenido de

<https://www.w3schools.com/jquery/>

**.** Gaservicio (10 Agosto 18) información obtenida de

<http://www.gaservicio.com/2016/index.php?desk>

**.** SQL Server (8 Agosto 18) documentación obtenida de

[https://docs.microsoft.com/en-us/sql/sql-server/sql-server-technical](https://docs.microsoft.com/en-us/sql/sql-server/sql-server-technical-documentation?view=sql-server-2017)[documentation?view=sql-server-2017](https://docs.microsoft.com/en-us/sql/sql-server/sql-server-technical-documentation?view=sql-server-2017)

![](_page_31_Picture_0.jpeg)

Hermosillo, Sonora, 04 de Octubre de 2018.

ING. MARIO BARCELÓ VALENZUELA RESPONSABLE DE PRÁCTICAS PROFESIONALES **UNIVERSIDAD DE SONORA** Presente.-

Por medio del presente se informa que el alumno: ERICK ADRIAN RETES LOPEZ con número de expediente 210205171 terminó satisfactoriamente sus Prácticas Profesionales en el periodo del 6 de Agosto al 19 de Octubre de 2018, realizando en el departamento de desarrollo el proyecto DESARROLLO E IMPLEMENTACION DE UN PORTAL WEB PARA LA INTEGRACION DE LOS DISTINTOS DEPARTAMENTO Y CENTRALIZACION DE LA INFORMACION.

En la ciudad de Hermosillo, Sonora, a los 4 días del mes de Octubre de 2018, se extiende la presente carta de terminación de Prácticas Profesionales, para los fines que el interesado convenga.

Agradeciendo su atención quedo a sus órdenes para cualquier aclaración al respecto.

**ATENTAMENTE** 

 $C_{21}$ 

Gaservicks, S.A.Be EQ-5610-0000108571 espectromator (2000)<br>- Bivol L. D. Coloride (440), Col. Real del Ario;<br>- Hermorillo, Senora, Ril C. GAS-981207-1.S.(1<br>- 161((602) 216-47 62 y 216-4778

OFICINA MATRIZ Blvd. Luis Encinas No. 262 entre Fco. Monteverde y 14 de Abril Col. Valle Hermoso Tel.: 52 (662) 216-4762 Hermosillo, Sonora

www.gaservicio.com "Su grupo Gasolinero de Confianza"

Ing. Francisco Cruz Rembao

Jefe del Departamento de Sistemas.

![](_page_32_Picture_21.jpeg)

 $\epsilon$ 

í,

 $\mathcal{L}^{\pm}$